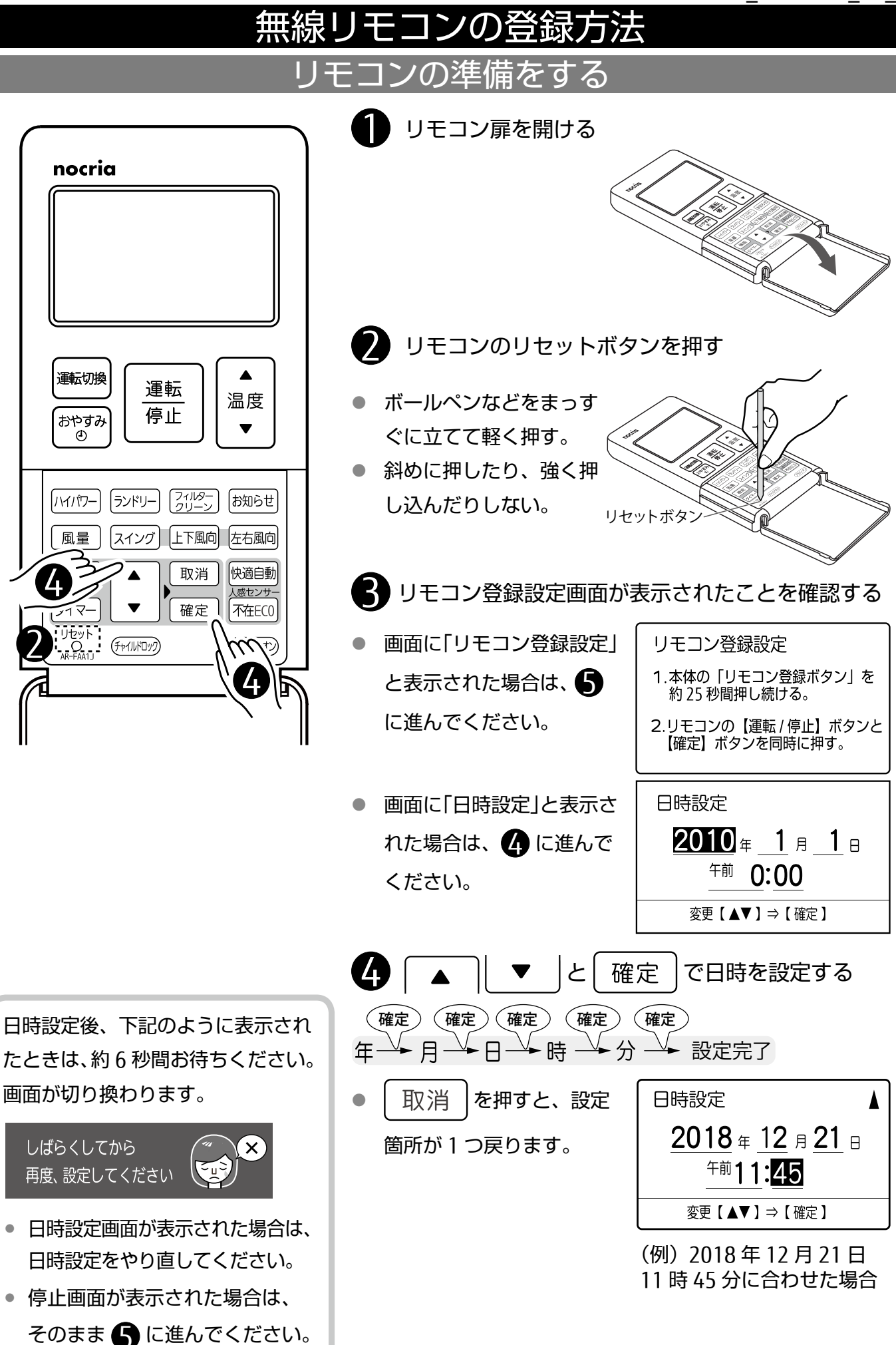

## エアコン本体の準備をする

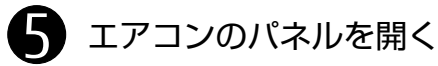

● パネルの下部両端に手をかけて、引っ かかるところまで手前に引きます。 (手をはなしてもパネルは開いたまま になります。)

**パネル** 

6 フィルターリセットボタンを長押しして(約 25 秒)、本体表示部に「PA」と表示させる

● フィルターリセットボタンを長押しする と、運転が開始されますが、「PA」と表示 されるまでそのまま押し続けてください

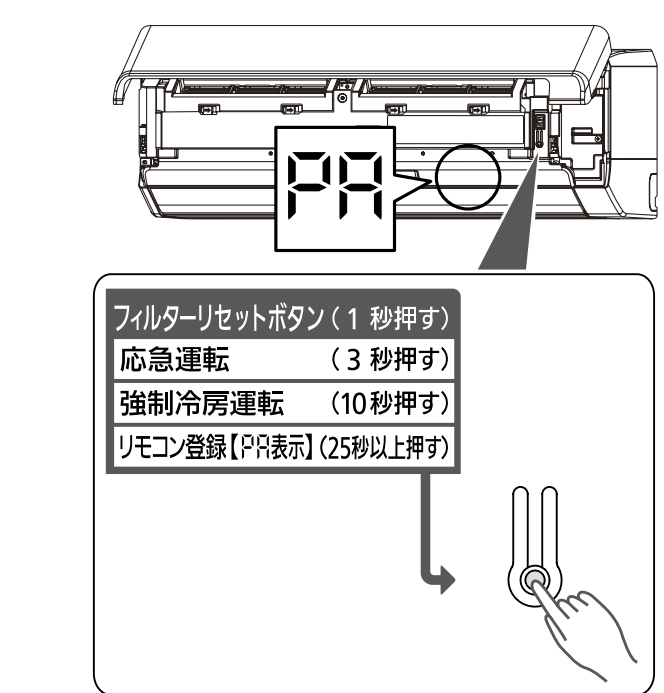

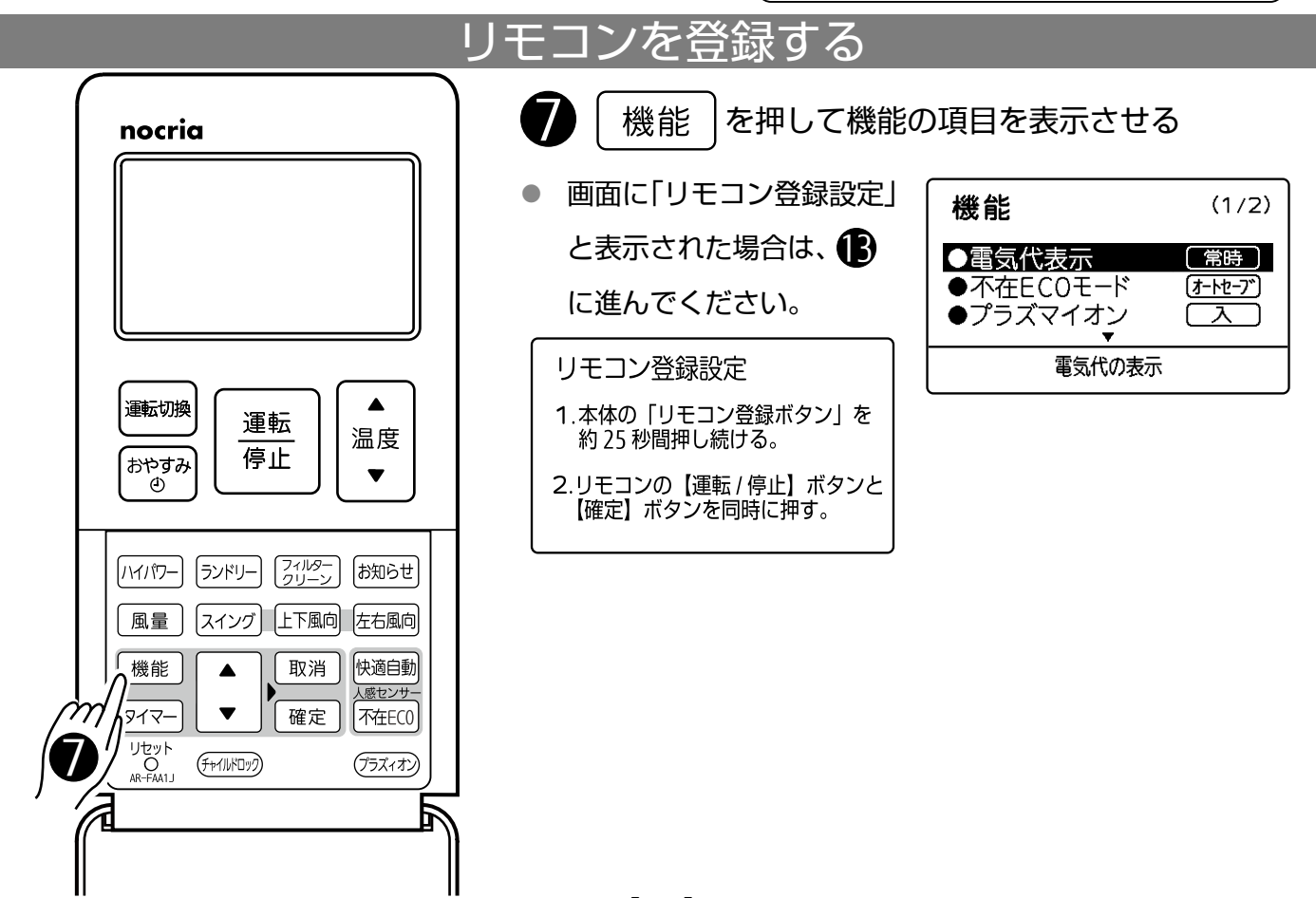

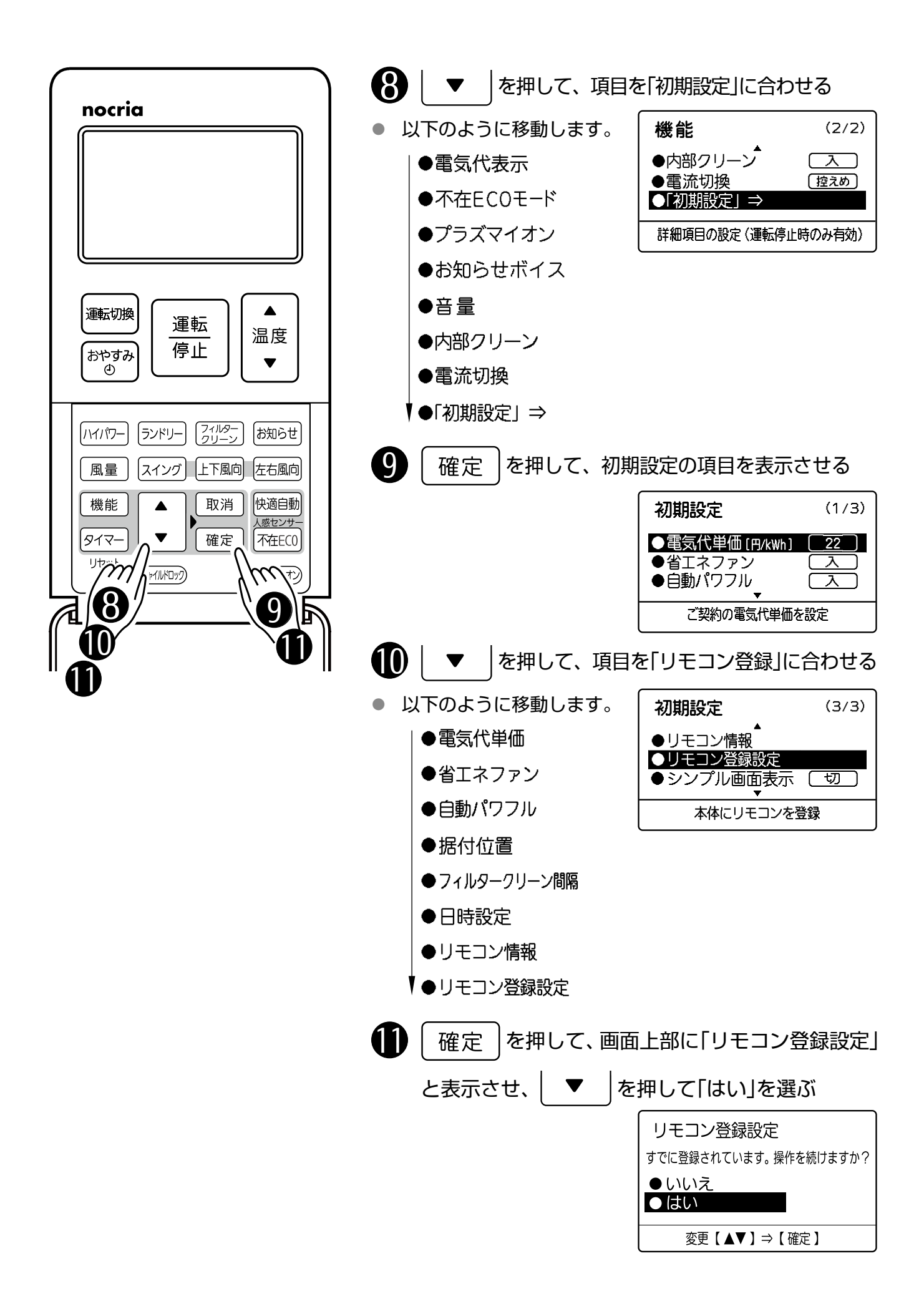

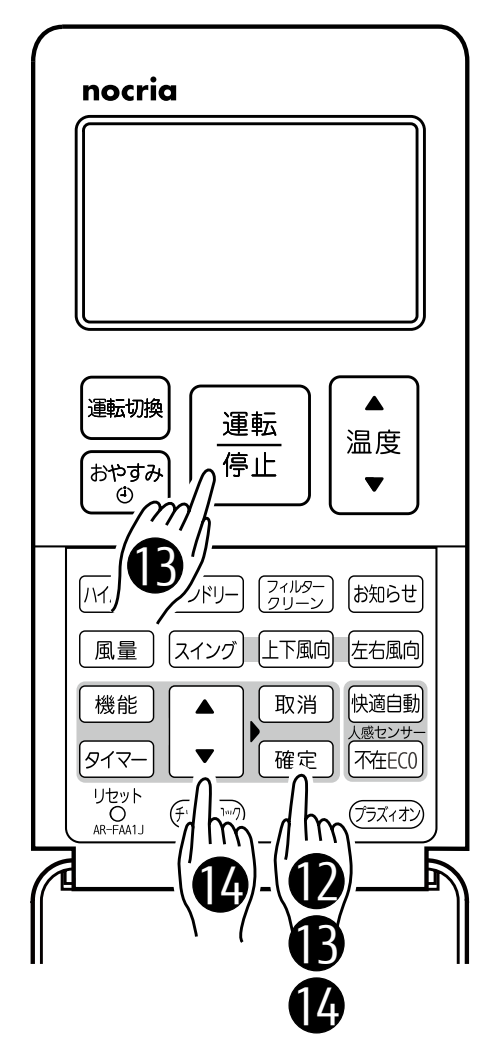

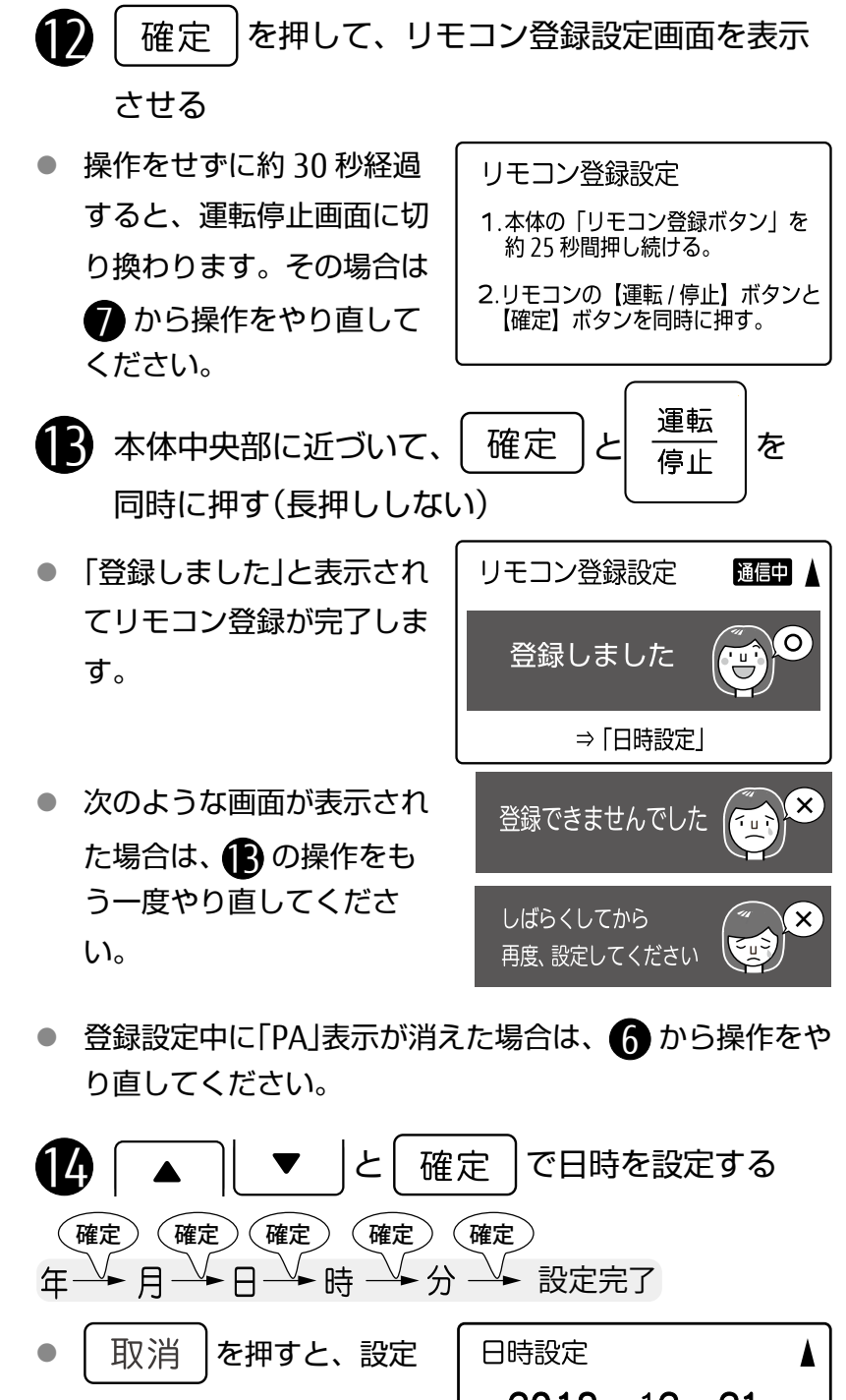

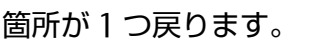

 $2018$   $\equiv$  12  $\equiv$  21  $\equiv$ 午前11:45 変更【▲▼】⇒【確定】

(例)2018 年 12 月 21 日 11 時 45 分に合わせた場合

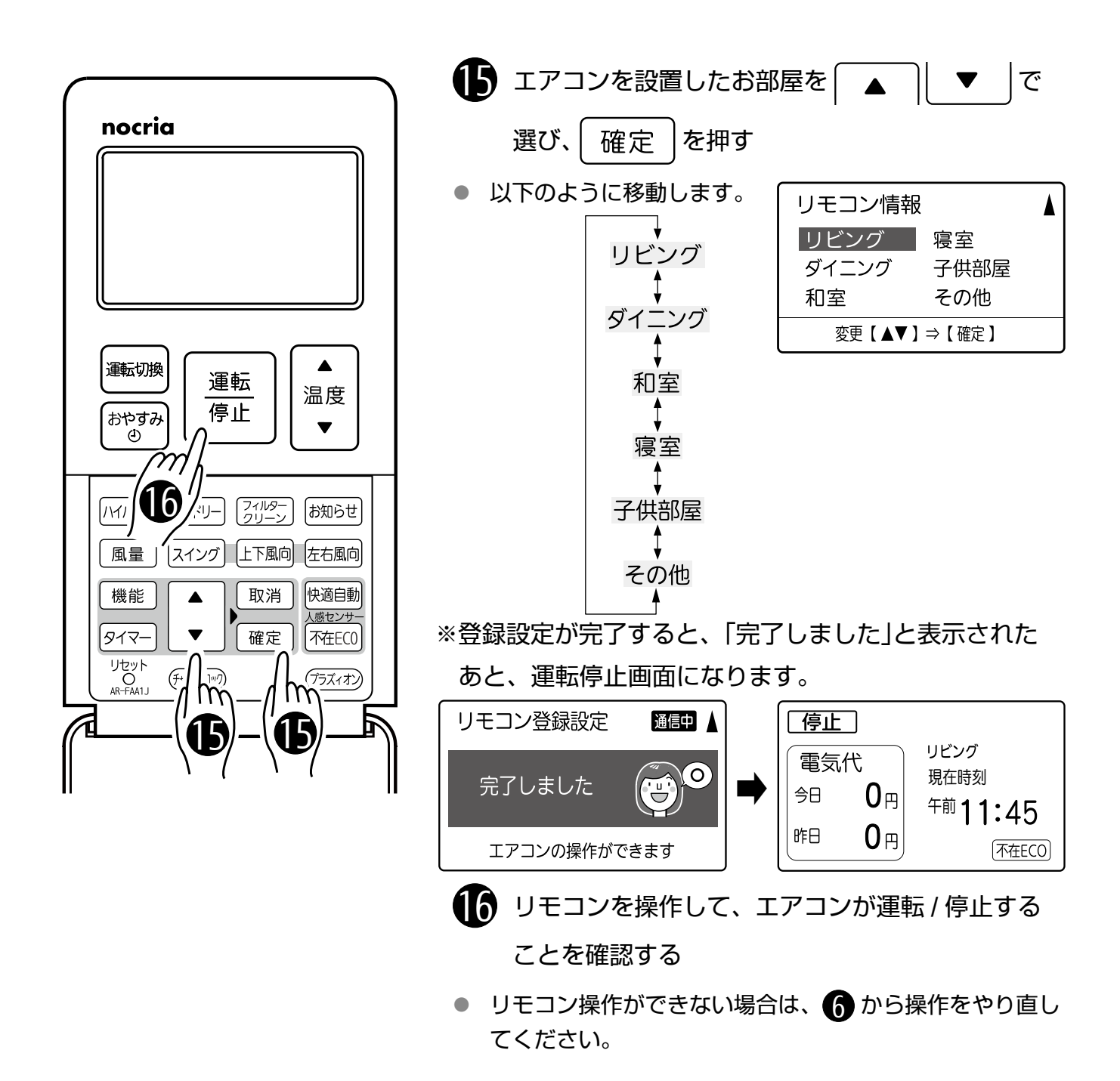

## エアコン本体を元に戻す

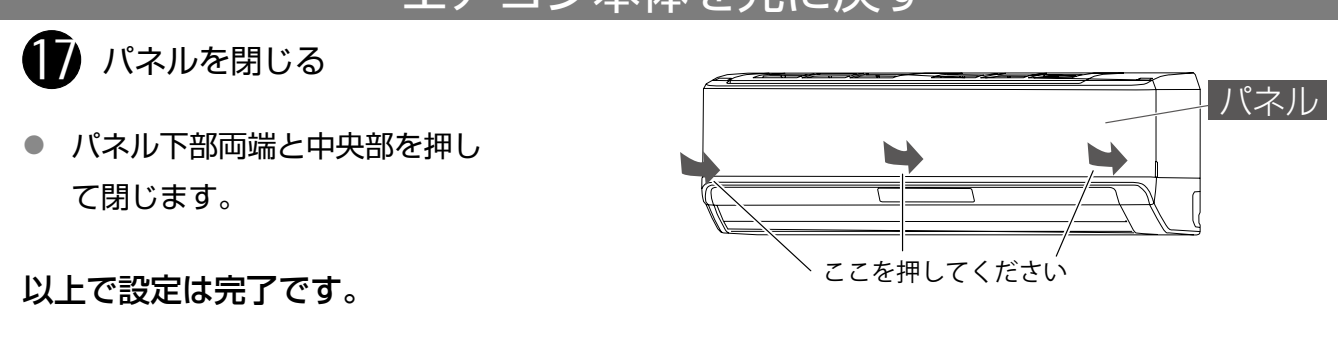